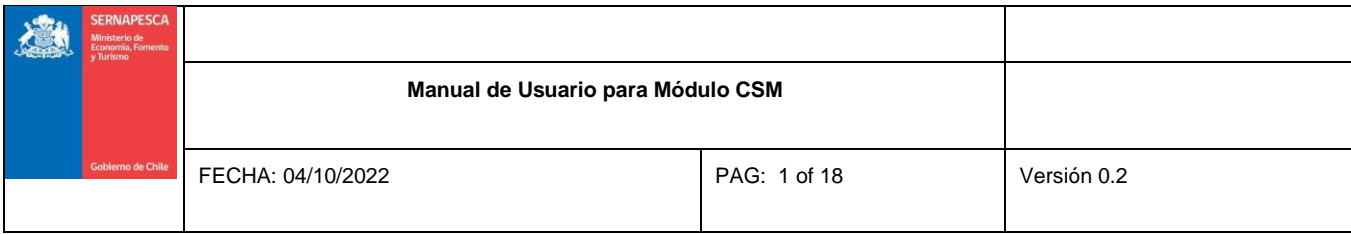

# **Manual de Usuario Módulo Certificado Sanitario de Movimiento (CSM)**

# **Sistema de Fiscalización de Acuicultura (SIFA)**

.

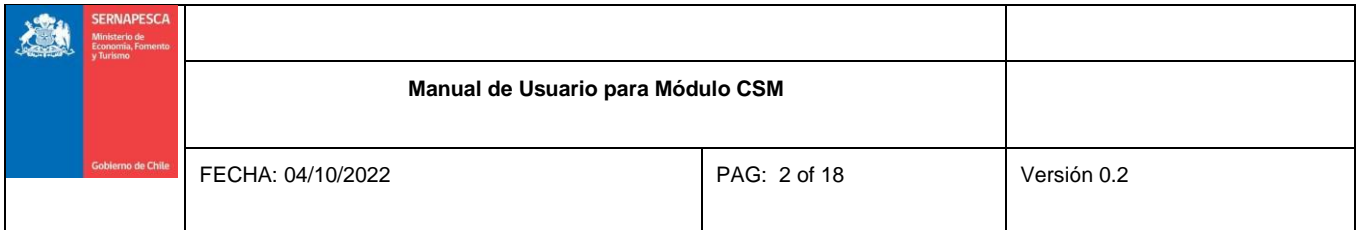

#### **TABLA DE CONTENIDOS**

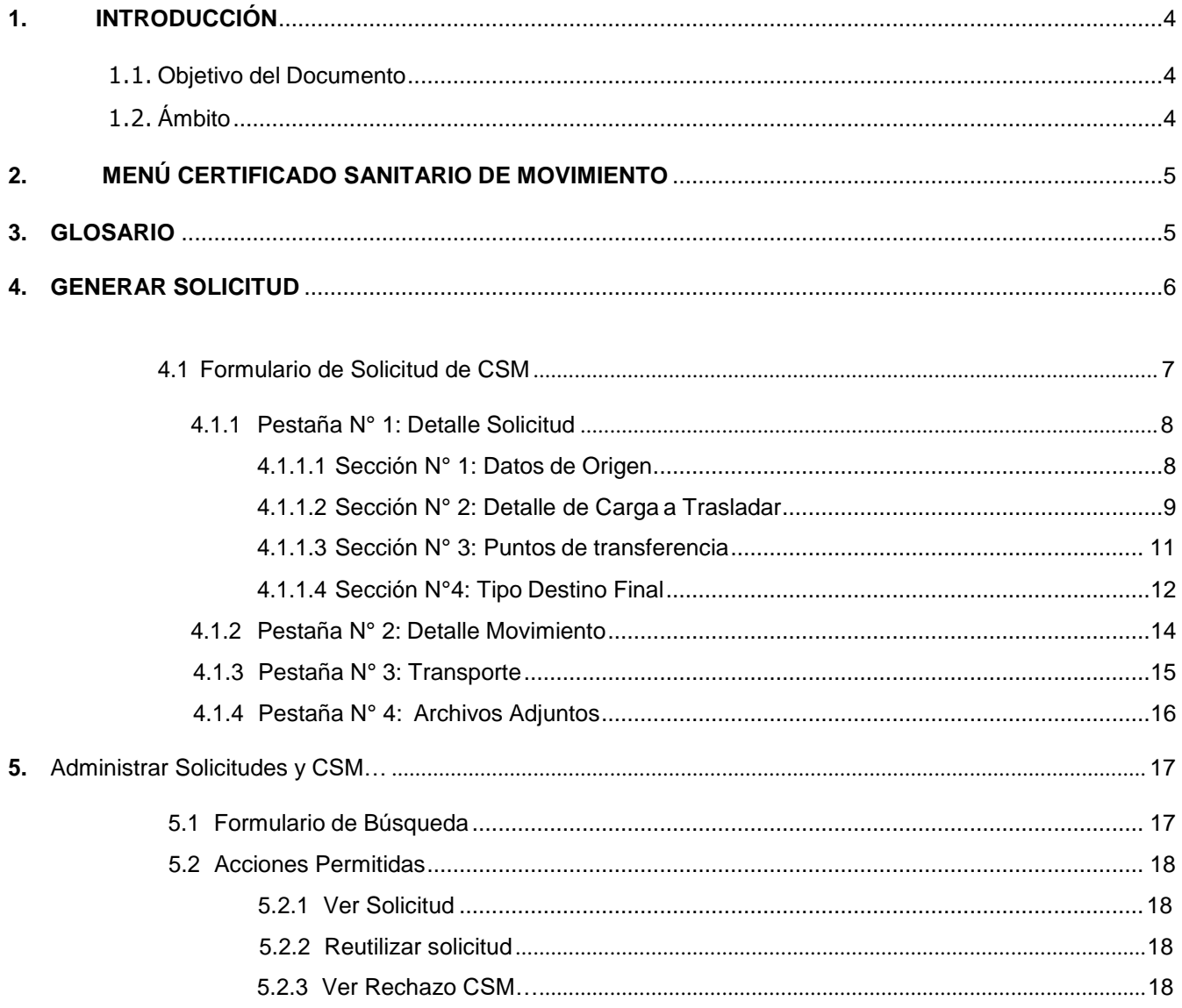

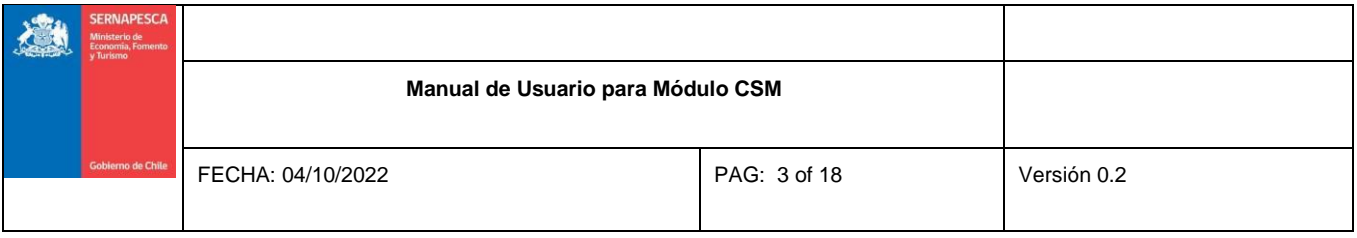

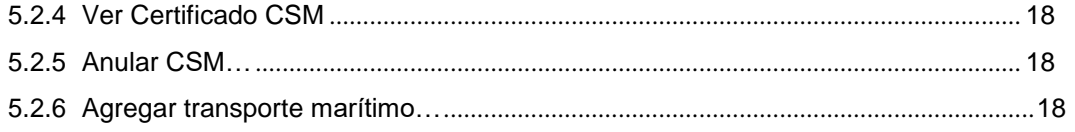

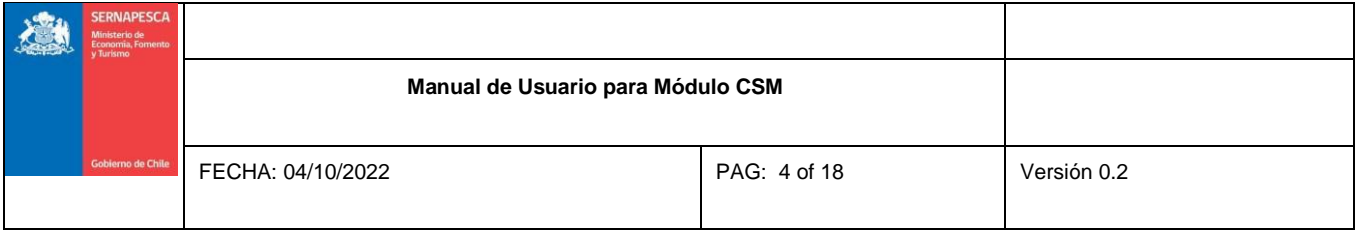

#### <span id="page-3-1"></span><span id="page-3-0"></span>**1. Introducción**

## **1.1. Objetivo deldocumento**

El presente documento tiene por objetivo describir cómo opera el módulo de Certificado Sanitario de Movimiento (CSM) del Sistema de Fiscalización de Acuicultura (SIFA).

## <span id="page-3-2"></span>**1.2. Ámbito**

El ámbito de esta funcionalidad corresponde a la sección de CSM del sistema SIFA El acceso es a través del index del portal Web del sistema; una vez logueado aparecerá en el menú de la izquierda el link "Solicitud CSM", desde el cual será posible ingresar a las diferentes secciones.

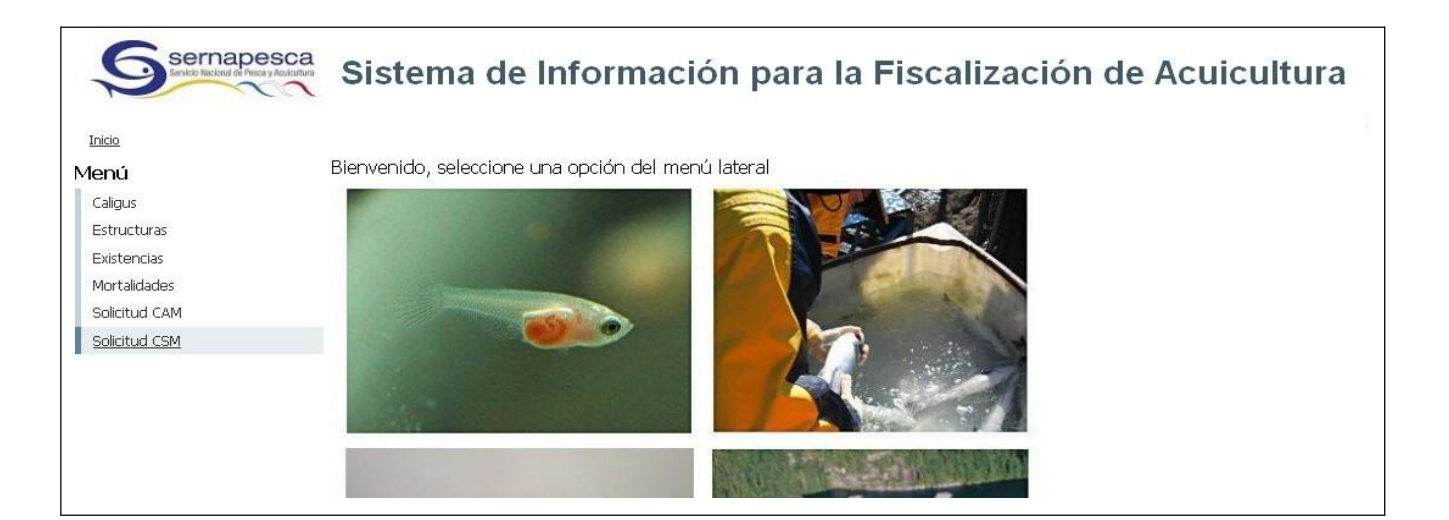

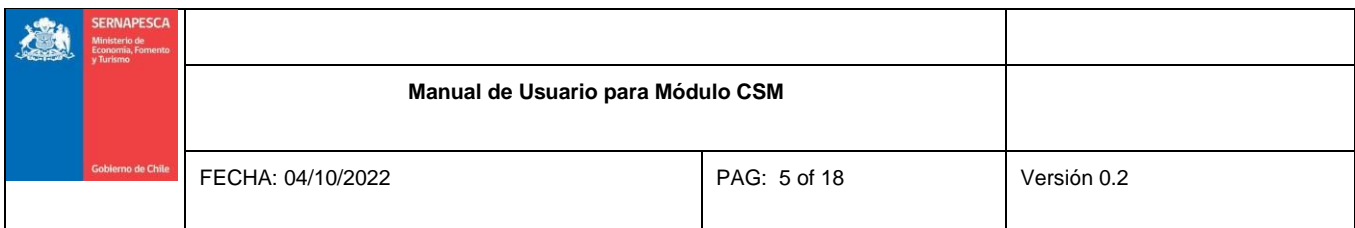

## <span id="page-4-0"></span>**2. Menú Certificado Sanitario de Movimiento**

El menú de CSM está compuesto de 2 ítems. "Generar Solicitud" y "Administrar Sol. y CSM" (Figura N° 2).

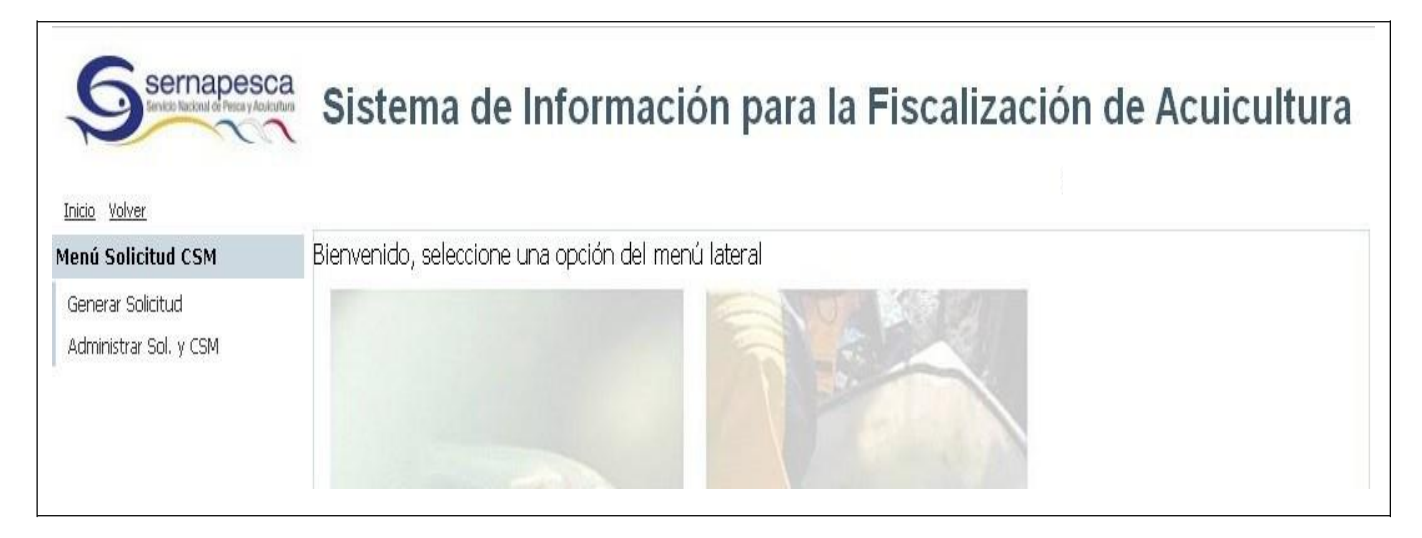

#### <span id="page-4-1"></span>**3. Glosario**

- Acopio: punto de transferencia temporal de recursos hidrobiológicos provenientes de centros de cultivo, para su posterior comercialización o transformación.
- Centro de faenamiento: punto de transferencia temporal de recursos hidrobiológicos provenientes de centros de cultivo, para su posterior comercialización o transformación
- Cosecha viva: corresponde a la extracción de especies hidrobiológicas vivas desde un centro de cultivo cuyo destino final es la comercialización
- Cosecha muerta: corresponde al traslado desde el centro de cultivo con destino a la planta elaboradora (descarga directa).
- Mortalidades: muertes producidas en una población de especies hidrobiológicas de cultivo durante un tiempo determinado
- Recursos vivos: corresponde al traslado de ejemplares entre centros de cultivo de agua dulce (gametos, ovas, alevines), reproductores o cuando se requiere realizar un desdoble posterior a a siembra doble número (medida

productiva que consiste en fraccionar una población) o sanitario en el centro de cultivo o en el caso de

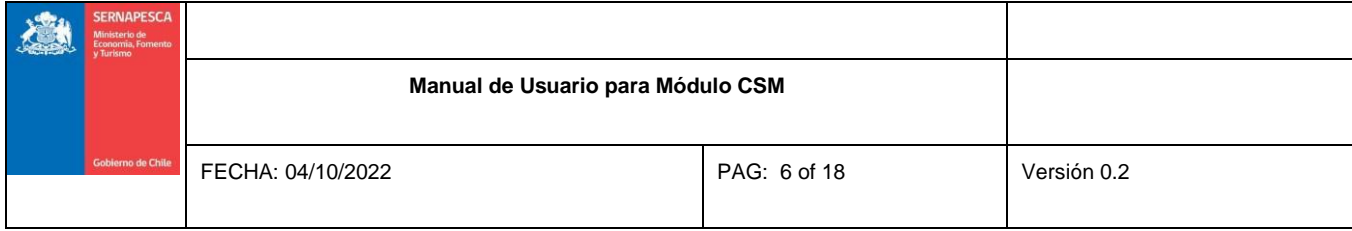

autorización excepcionales por contingencia previa aprobación del Servicio.

- Siembra: Corresponde al traslado de smolts a centros de cultivos emplazados en mar, cuya finalidad es la engorda.
- Trasporte marítimo: corresponde a la selección de la nave prestadora de servicios de la acuicultura desde el centro de cultivo al destino (acopio, muelle) y deberá seleccionar indicando el tipo y nombre de la embarcación, además del tipo de almacenamiento a utilizar, previa verificación en el listo de naves autorizadas en el sitio web del Servicio.
- Trasporte terrestre: se deberá seleccionar dicha opción siempre que se utilice un transporte desde el origen al destino en cuerpo de agua dulce y en movimientos desde un punto de desembarque marítimo o terrestre al destino final (ejemplo cosechas muertas).

#### <span id="page-5-0"></span>**4. Generar Solicitud**

Para ingresar a esta sección se debe hacer click en el link de "Generar Solicitud" del menú lateral, donde se obtendrán las siguientes alternativas de uso:

- a) Al ingresar a esta sección si existen borradores de solicitudes de CSM de los centros asociados a su cuenta, estos aparecerán en la lista de borradores. Usted tiene la opción de Continuar o Eliminar el borrador (opción de continuar borrador, el sistema cargará la información guardada con anterioridad). Dicha opción se mantendrá disponible por un breve periodo, siendo posteriormente eliminada por el sistema.
- b) Generar una nueva solicitud, sin datos asociados en la pestaña "Nueva Solicitud de CSM" (Figura N° 3).

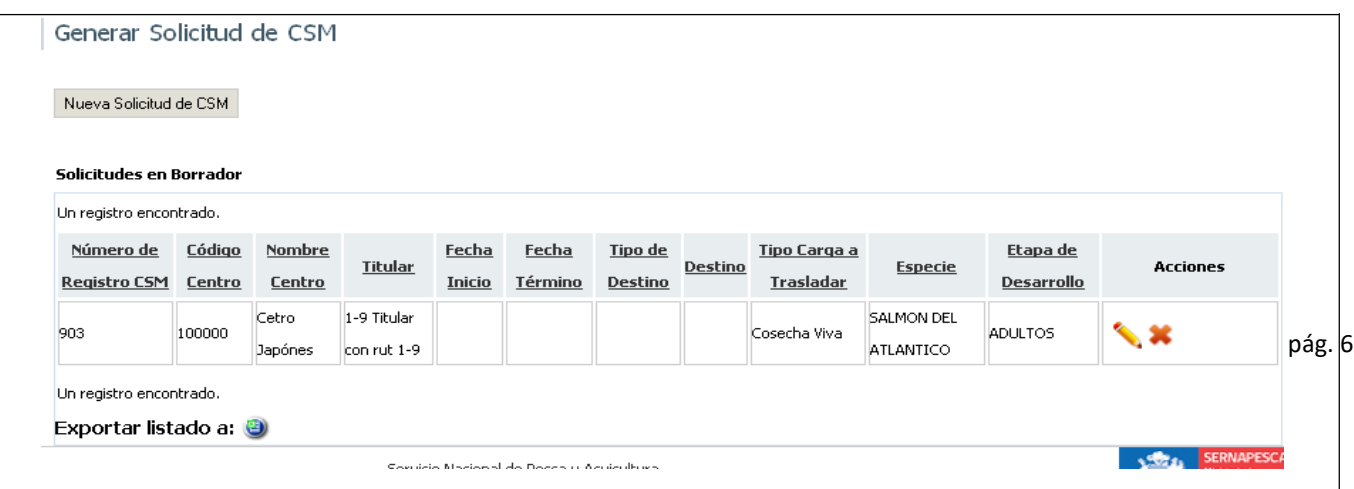

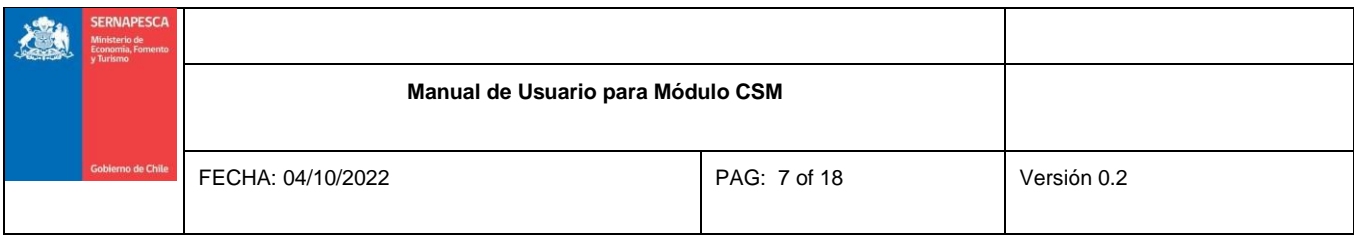

## <span id="page-6-0"></span>**4.1. Formulario de Solicitud de CSM**

Si presiona en el botón "Nueva Solicitud de CSM" el sistema desplegará el siguiente formulario de solicitud de CSM.

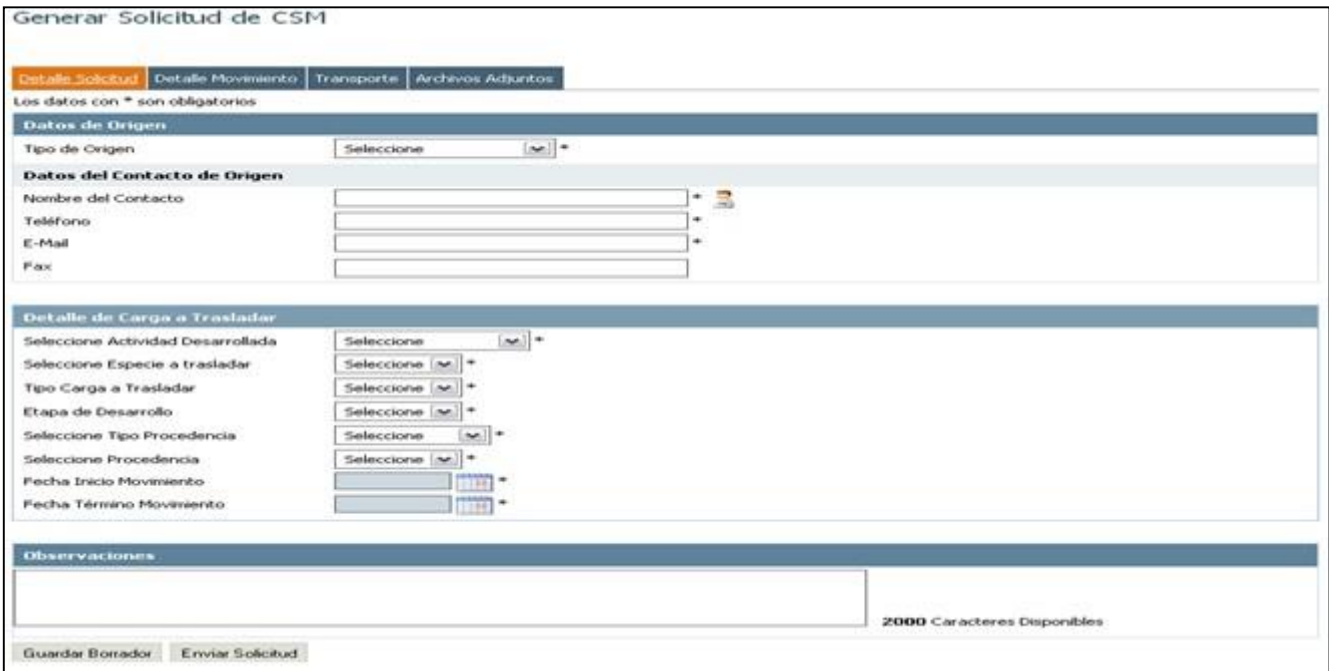

En la parte inferior del formulario de solicitud CSM aparecerán 2 botones.

- **Guardar Borrador:** Permite guardar la solicitud de CSM que se está realizando en formato de borrador, esto es sin enviar la Solicitud a Sernapesca para su evaluación. El borrador podrá ser modificado o completado con posterioridad.
- **Enviar Solicitud:** Envía la solicitud de CSM a Sernapesca para su posterior evaluación y aprobación o rechazo.

El formulario de solicitud de CSM cuenta con 4 pestañas: Detalle Solicitud, Detalle Movimiento, Transporte, Archivos Adjuntos, las cuales deben contener toda la información solicitada para su envío y posterior evaluación.

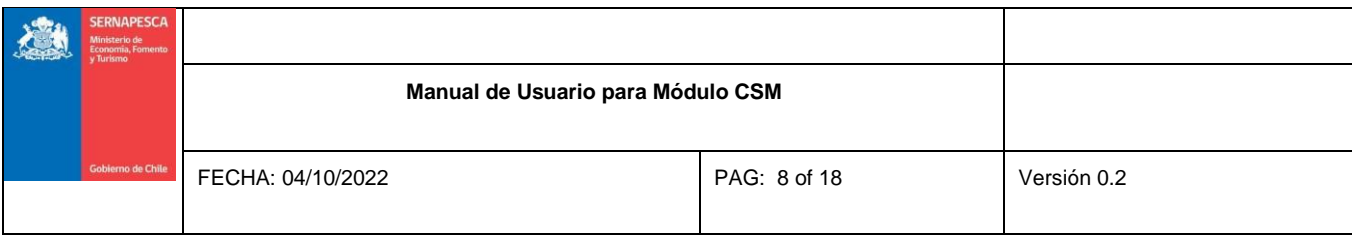

NOTA: Aquellos campos que presenten un asterisco (\*), son de llenado obligatorio.

#### <span id="page-7-0"></span>**4.1.1. Pestaña N° 1: Detalle Solicitud**

<span id="page-7-1"></span>La pestaña "Detalle Solicitud" está dividida en las siguientes secciones.

#### **4.1.1.1 Sección N° 1: Datos deOrigen**

- Tipo de origen: Por defecto se debe seleccionar "Centros de Acuicultura"
- Código del centro: Se deberá ingresar el código del centro de cultivo que solicite el movimiento.

#### **Ubicación del Origen:**

Al seleccionar el código del centro, la siguiente información se precargará desde la Base de datos.

- Sector
- Comuna
- Región
- $\bullet$  AC
- Cuerpo de Agua
- CondiciónSanitaria
- DescansoSanitario
- Tipo de Centro.

#### **Datos del contacto de Origen:**

Los datos del contacto permitirán enviar el resultado de las evaluaciones de los CSM.

- Nombre delcontacto
- Teléfono
- E-mail

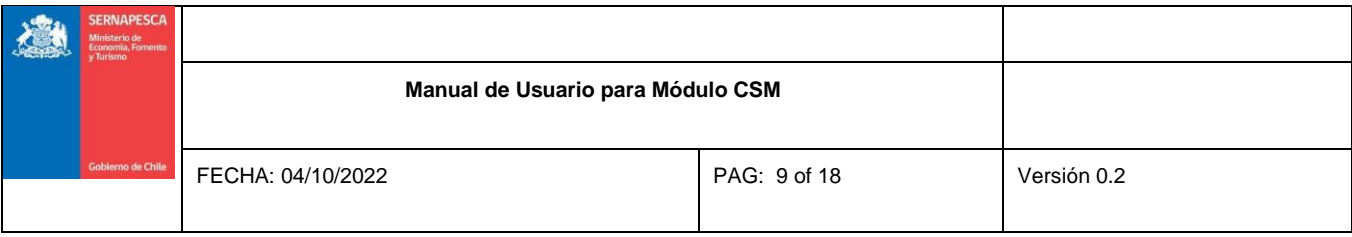

#### Fax (opcional)

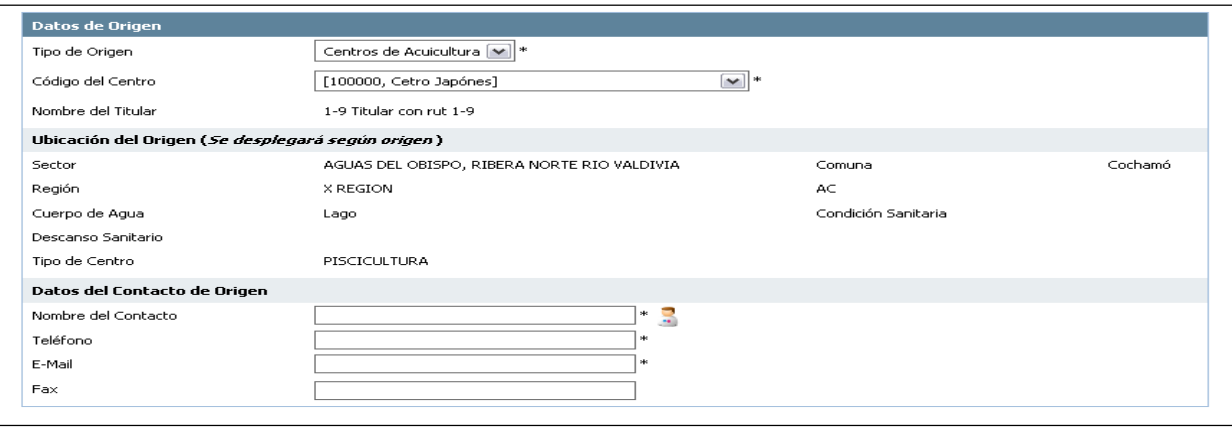

#### <span id="page-8-0"></span>**4.1.1.2 Sección N° 2: Detalle de Carga a Trasladar**

Esta sección contiene información relativa a la actividad productiva del centro de origen y a la carga a trasladar. Debe completar los siguientes campos:

- · Seleccione Actividad Desarrollada: incubación, esmoltificación, engorda, reproducción o alevinaje
- Seleccione Especie a Trasladar: Se desplegarán las especies que el centro de cultivo tiene autorizadas.
- Tipo Carga a Trasladar:
	- o Cosecha viva.
	- o Cosechamuerta.
	- o Siembra.
	- o Recursos vivos.
	- o Mortalidades.
	- o Eliminación.
- Etapa dedesarrollo del grupo a trasladar.

#### o Adultos

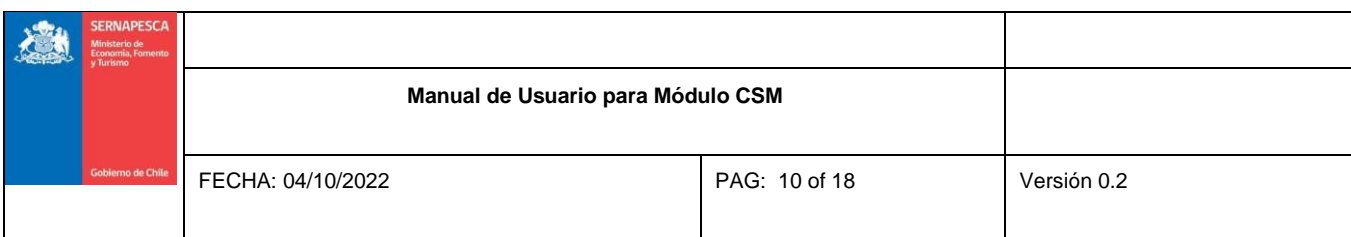

- o Ovas
- o Alevines
- o Smolt: Peces cuya condición fisiológica permite
- o Reproductores
- o Gametos

NOTA: Si el tipo de carga a trasladar es siembra, la etapa de desarrollo por defecto será smolt.

- Seleccione Tipo Procedencia
	- o Propia
	- o Terceros
	- o Otro centro.
- Seleccione Procedencia: Al seleccionar tipo de procedencia "Propia", por defecto la Procedencia también debe ser propia. Si en el campo anterior selecciona "Terceros" y en el listado de procedencia solo se despliega "seleccione", significa que el centro de cultivo no ha declarado existencias asociadas a un tercero.
- Fecha InicioMovimiento
- Fecha TérminoMovimiento

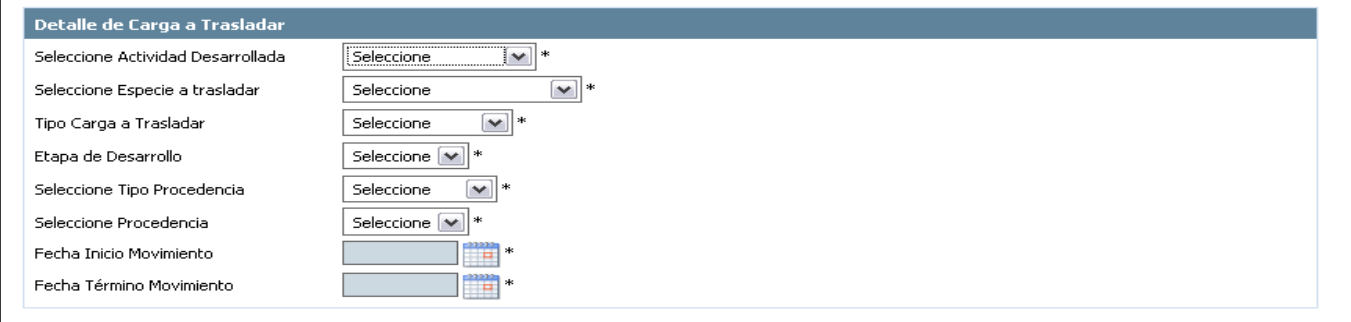

Si el movimiento corresponde a una siembra, entonces aparecerán adicionalmente los siguientes campos.

Continuidad de Siembra: corresponde a aquellos movimientos de siembra en los cuáles ya fue emitido un

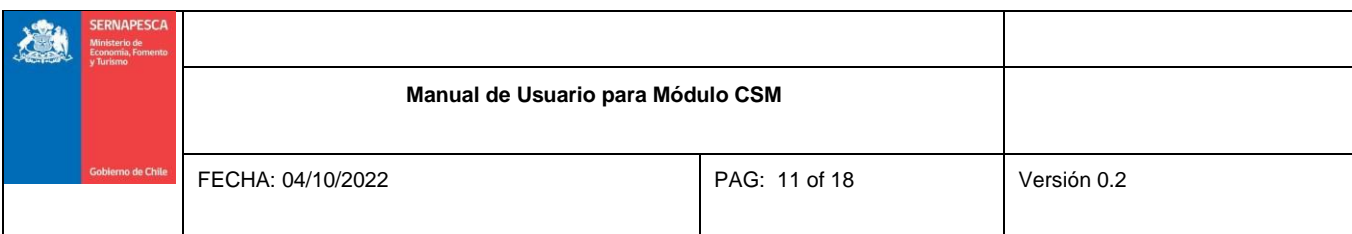

CSM desde el mismo origen y al mismo destino. Si selecciona "Continuidad de Siembra" deberá ingresar el

folio del CSM de siembra emitido anteriormente.

- Peso Promedio Ingreso engramos
- Peso Estimado Cosecha en gramos

**Nota**: Esta sección solo aparecerá si para el tipo de carga a trasladar seleccionado es posible usar puntos de transferencia.

#### **4.1.1.3 Sección N° 3: Puntos de transferencia.**

<span id="page-10-0"></span>Dependiendo del tipo de Carga a trasladar se desplegarán diferentes puntos de transferencia y diferentes filtros de búsqueda o campos de ingreso. Cuando exista punto de transferencia dentro del movimiento, su llenado es obligatorio.

- Tipo de carga cosecha viva:
	- o Acopio entierra.
	- o Acopioflotante.
	- o Centro defaenamiento.
	- o Punto de embarquemarítimo.
- Tipo de carga cosecha muerta:
	- o Centro defaenamiento
	- o Punto de embarquemarítimo
	- o Punto dedesembarque
- Tipo de carga Siembra:
	- o Punto de embarquemarítimo
	- o Punto de embarqueterrestre
- Tipo de carga Recursos Vivos:
	- o Punto de embarqueaéreo
	- o Punto de embarquemarítimo
	- o Punto de embarqueterrestre

#### o Punto dedesembarque

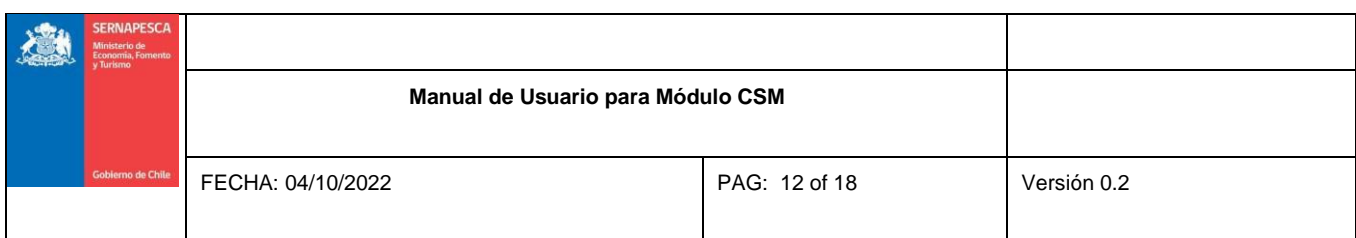

- Tipo de cargaMortalidades:
	- o Punto dedesembarque
- Tipo de carga Eliminación:
	- o Punto dedesembarque

En el ejemplo a continuación se está realizando un tipo de Carga a trasladar "Siembra" y los tipos de puntos de transferencia disponibles corresponden a "Punto de Embarque Marítimo" y "Punto de Embarque Terrestre".

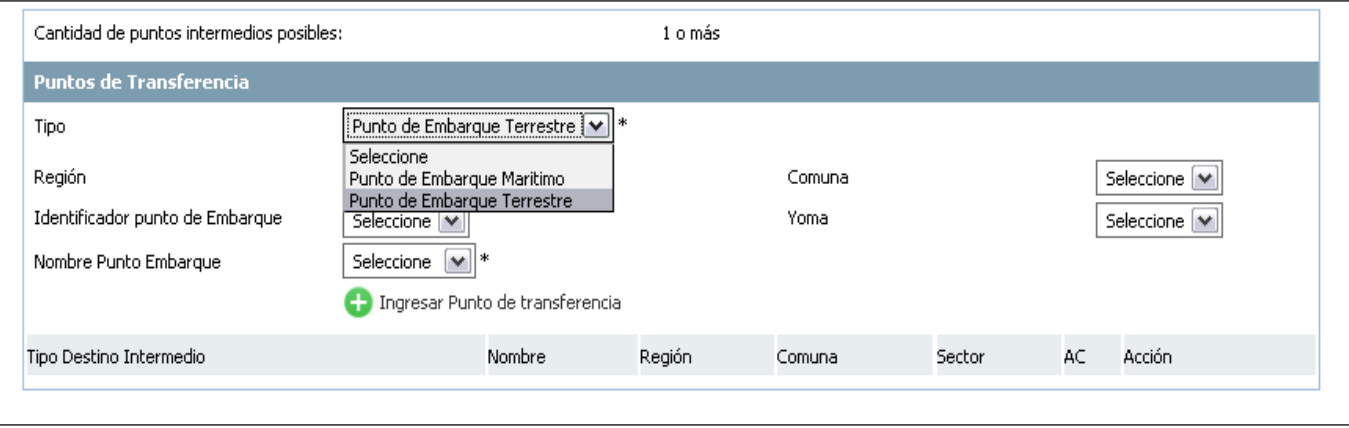

<span id="page-11-0"></span>**Nota**: Esta sección solo aparecerá si para el tipo de carga a trasladar seleccionado es posible usar puntos de transferencia.

## **4.1.1.4 Sección N° 4: Tipo Destino Final**

Dependiendo del tipo de Carga a trasladar se desplegarán diferentes tipos de destinos finales y diferentes filtros de búsqueda o campos de ingreso.

- Tipo de carga Cosecha Viva o Cosecha Muerta
	- o Planta deproceso

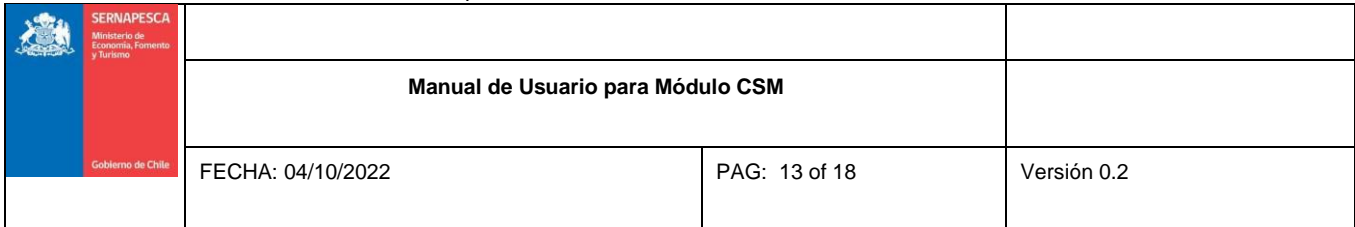

- Tipo de carga Siembra
	- o Centros deAcuicultura
- Tipo de carga Recursos Vivos
	- o Gametos
		- Centros deacuicultura
	- o Ovas, Alevines o Smolt
		- Centros deAcuicultura
		- Exportaciónaérea
		- Exportaciónmarítima
		- Exportaciónterrestre
	- o Reproductores
		- Centros deAcuicultura
- Tipo de carga Mortalidadesy Eliminación
	- o Planta reductora y vertedero

En el ejemplo a continuación se está realizando un tipo de Carga a trasladar "Siembra" y los tipos de Destino Final disponible corresponden a "Centros de Acuicultura"

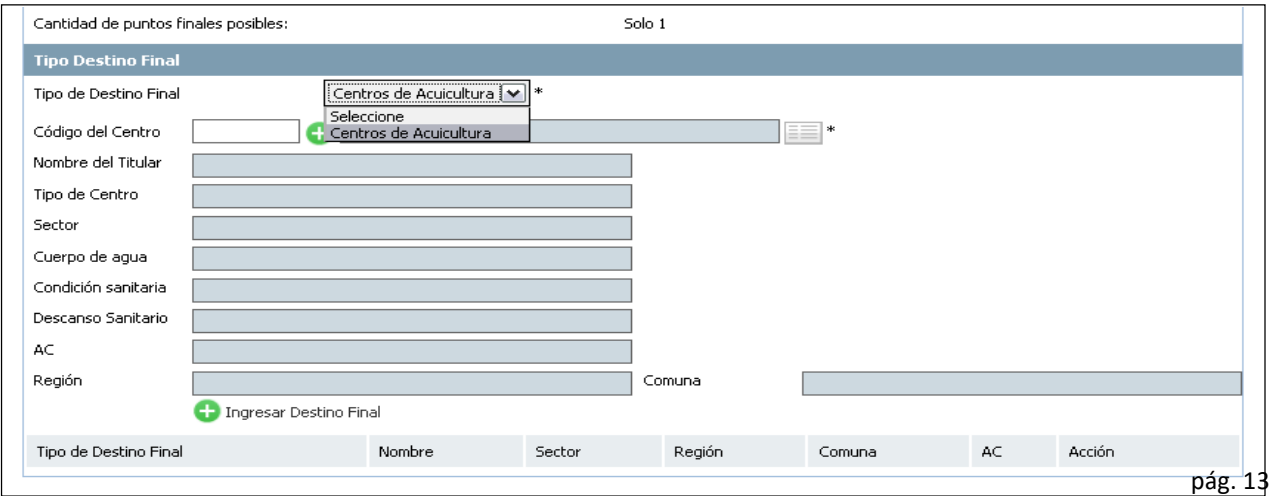

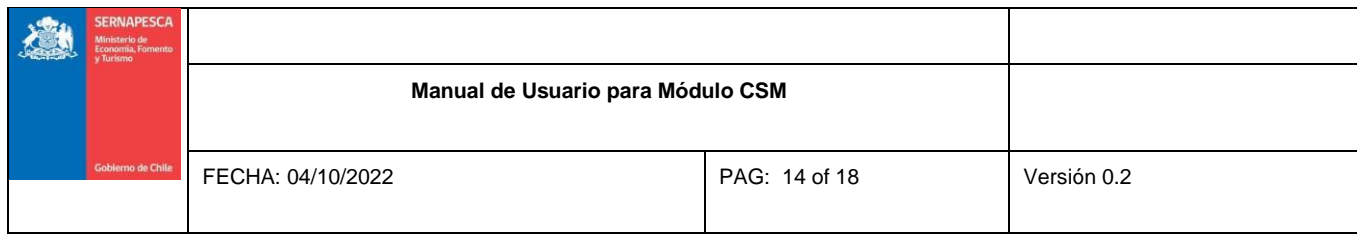

#### **4.1.2 Pestaña N° 2: Detalle Movimiento**

<span id="page-13-0"></span>Dependiendo del tipo de Carga a trasladar se desplegarán diferentes formatos de detalle de movimiento. En términos generales, si corresponde, se debe indicar:

- N° de peces amover
- Peso promedio de lospeces
- Si su centro no es hatchery o piscicultura deberá indicar la unidad de cultivo desde donde se extraen los peces a mover.
- Para el caso de cosecha muerta deberá indicar Método de Matanza.
- Para el caso de siembra deberá indicar el detalle de la siembra, es decir, las unidades de cultivo del centro de destino que serán sembradas, además de identificar el nombre de la vacuna utilizada.
- Para el caso de mortalidades deberá indicar la justificación.

Algunos detalles de carga requerirán que ingrese alguna información adicional, por ejemplo:

Para el caso de Movimiento de Alevines o Smolts deberá indicar el Grupo de Alevines o Smolts muestreados y Origen Alevines o Smolts. Para el movimiento de ovas o gametos deberá indicar el grupo de los progenitores muestreados.

En el ejemplo a continuación se está realizando un tipo de Carga a trasladar "Siembra":

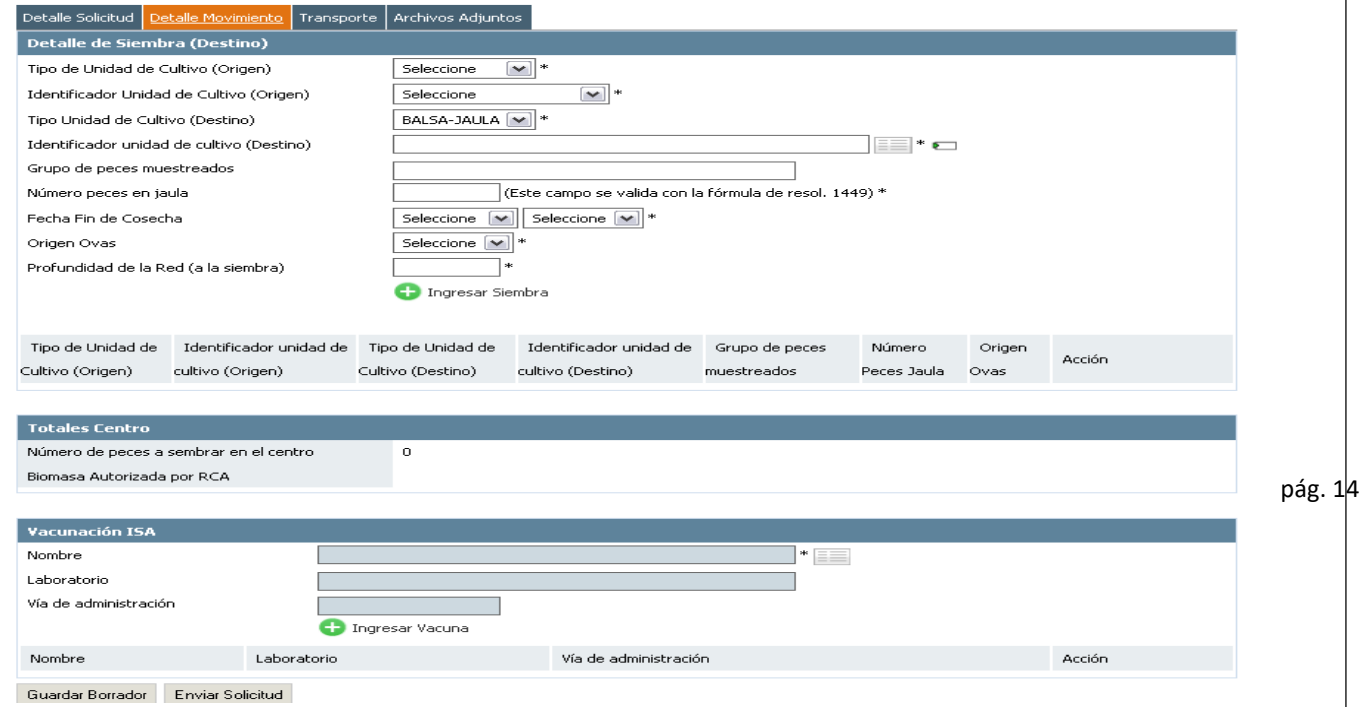

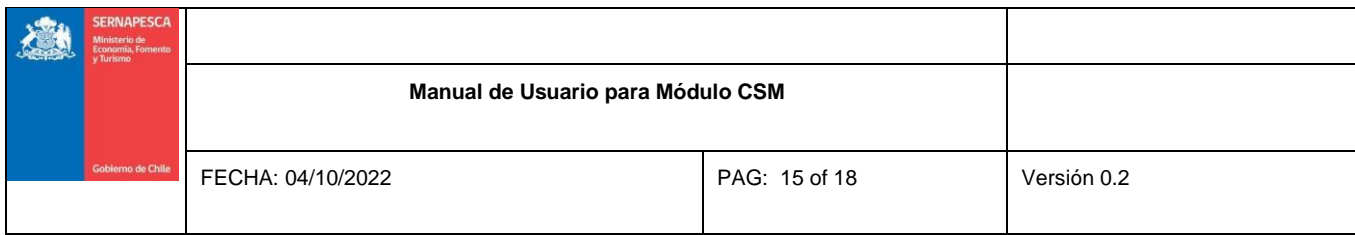

## <span id="page-14-0"></span>**4.1.3 Pestaña N° 3: Transporte**

Dependiendo del tipo de Carga a trasladar se desplegarán diferentes tipos de Transporte:

- a) Marítimo:
- b) Terrestre:

.

Otros tipos de transporte deberán ser indicados al momento de solicitar una Autorización de Movimiento.

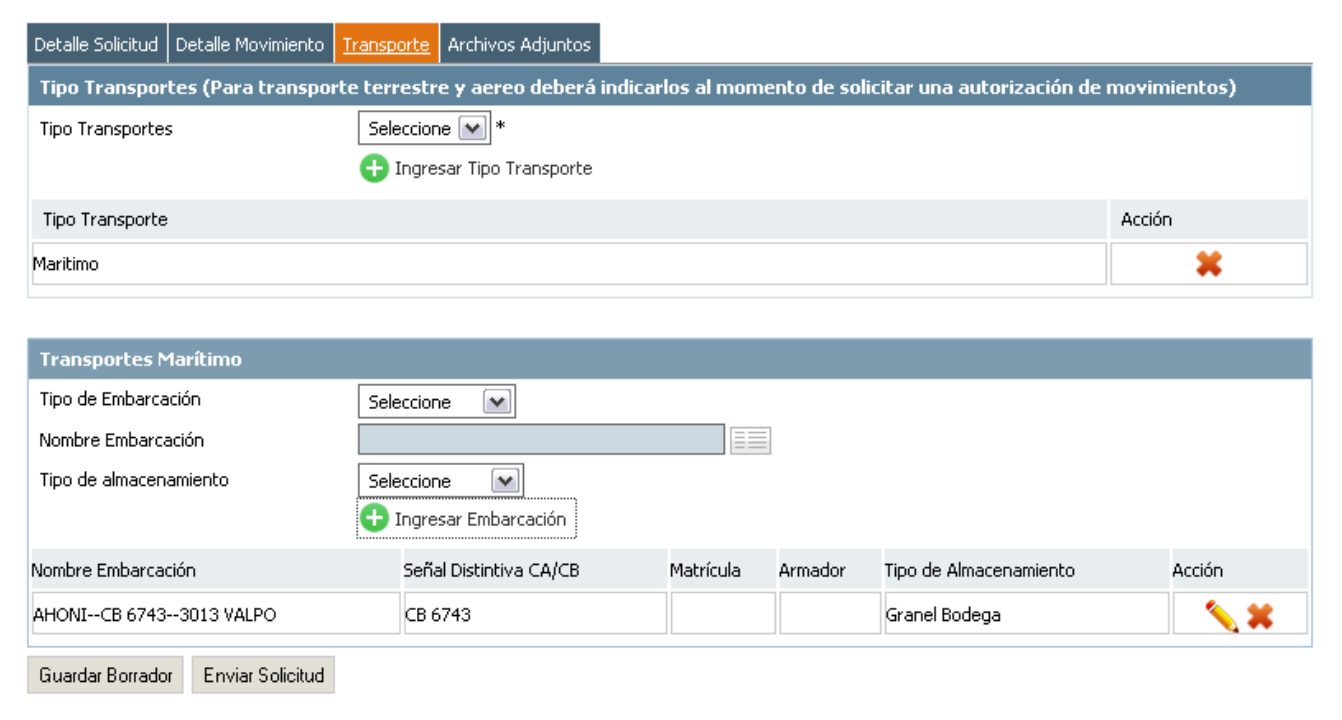

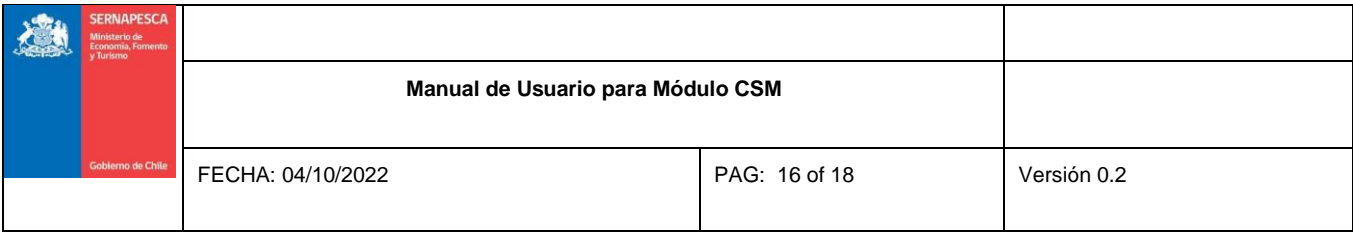

## **4.1.4 Pestaña 4: Archivos Adjuntos**

Dependiendo del tipo de Carga a trasladar se desplegarán diferentes tipos de Archivo que son factibles de incluir en su solicitud de CSM:

- Análisis ISAv o InformeScreening
- Track deNavegación
- Esquema centro de destino: Para tipo de carga Siembra.

Para el tipo de carga recursos vivos, etapa de desarrollo ovas o gametos, es posible dejar el análisis ISAv pendiente. Para esto, en tipo de archivo se debe seleccionar "Análisis ISAv o Inf. Screening" y hacer click en el recuadro "pendiente". Posteriormente se deberá hacer click en Ingresar archivo. Para poder solicitar futuros CSM, el centro de cultivo deberá adjuntar el análisis ISAv pendiente, ingresando a "Administrar Sol. Y CSM", pestaña "CSM aceptados", y en acciones, hacer click en el ícono "Subir Análisis ISAv".

Si algunos archivos son opcionales el sistema se lo informará.

Nota: Algunos archivos opcionales podrían dejar de serlo, dependiendo de la información que se haya seleccionado e ingresado en las pestañas anteriores.

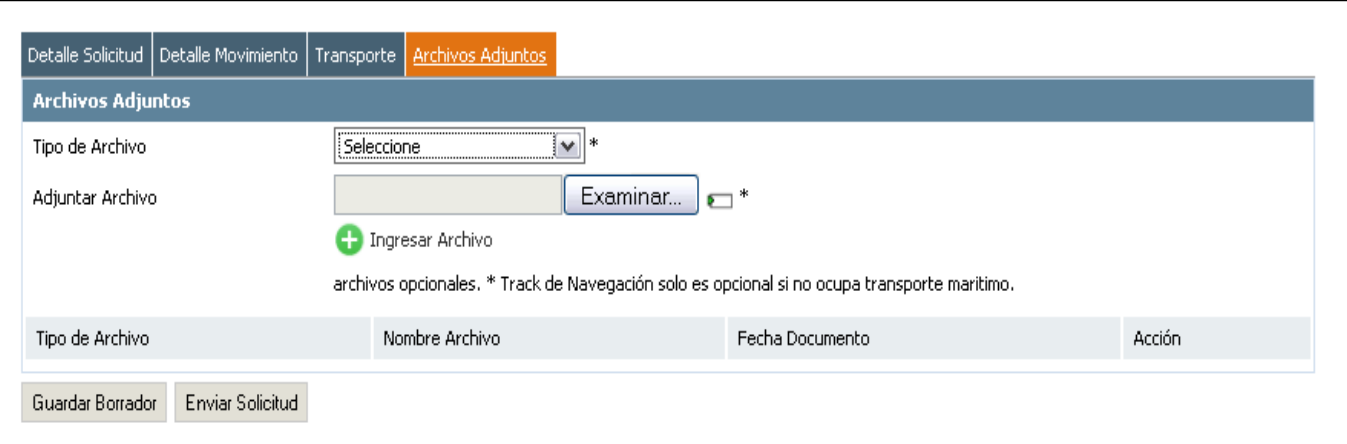

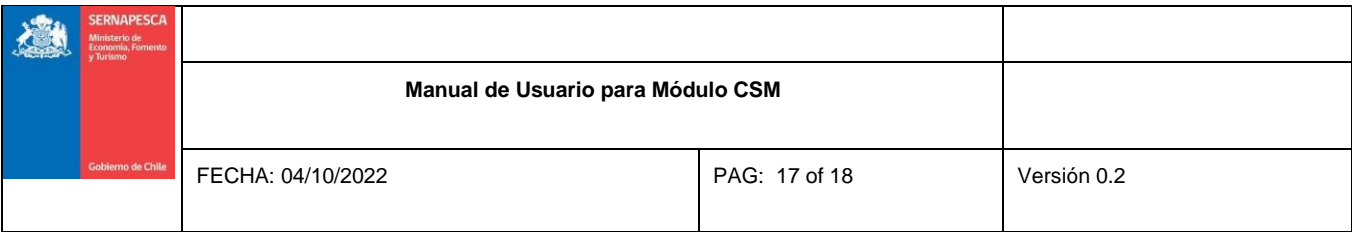

#### <span id="page-16-0"></span>**5. Administrar Sol. yCSM**

#### **5.1 Formulario de búsqueda**

Esta sección tiene como objetivo administrar sus solicitudes de CSM. Usted puede ingresar a esta sección haciendo click en la opción "Administrar Sol. y CSM", donde el sistema desplegará un formulario de búsqueda como se muestra en la siguiente imagen:

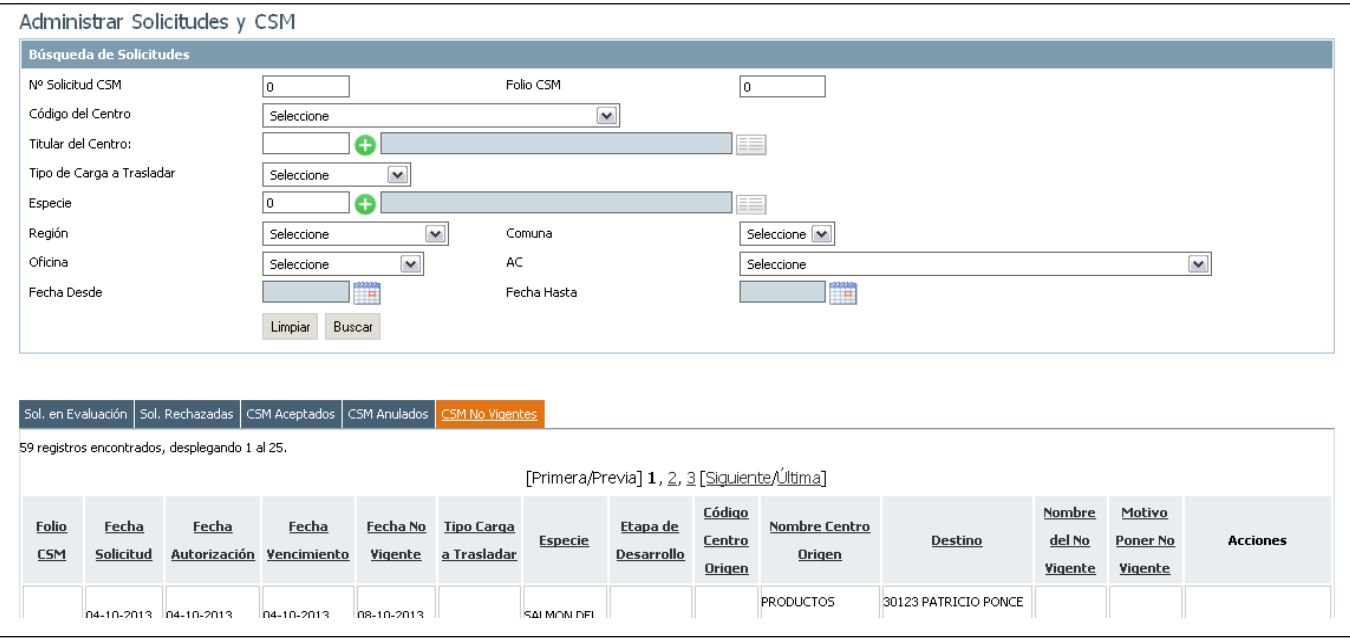

Puede seleccionar los filtros que desea para realizar la búsqueda y presionar el botón "Buscar", y el sistema desplegará las solicitudes o CSM que cumplan con los criterios de búsqueda.

Existen 5 pestañas:

- **Sol. en Evaluación:** Muestraslassolicitudes de CSM que se encuentran en proceso de evaluación.
- **Sol. Rechazadas:** Muestra las solicitudes de CSM que han sido rechazadas por Sernapesca. Permite la opción

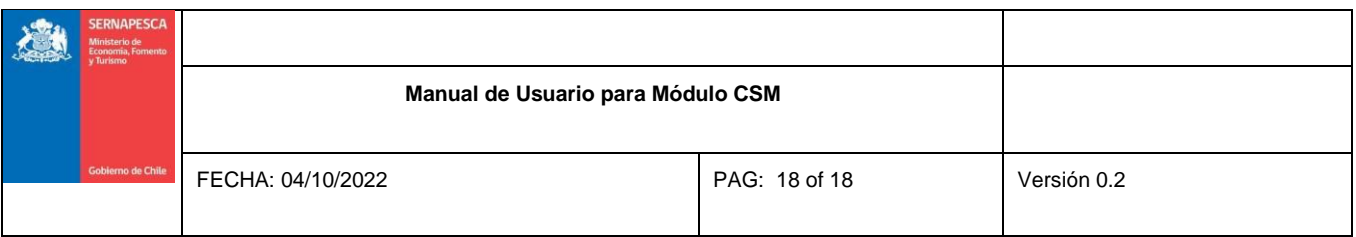

de ver la solicitud, reutilizar la solicitud y ver el rechazo de CSM.

- **CSM Aceptados:** Muestra las solicitudes de CSM que han sido aprobados por Sernapesca. Permite la opción de ver la solicitud, ver certificado y reutilizar la solicitud.
- **CSM Anulados:** Muestra los CSM que fueron aprobados por Sernapesca y posteriormente anulados. Permite la opción dever la solicitud y reutilizar la solicitud.
- **CSM No Vigentes:** Muestra los CSM que fueron aprobados por Sernapesca pero que ya han cumplido su periodo de vigencia. Permite la opción de ver la solicitud y reutilizar la solicitud.

#### <span id="page-17-1"></span><span id="page-17-0"></span>**5.2 Acciones permitidas**

# **5.2.1 Ver Solicitud**

Esta opción permitirá visualizar la solicitud, mostrando todos los detalles ingresados, sin poder modificarlos.

#### <span id="page-17-2"></span>**5.2.2 Reutilizarsolicitud**

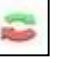

Permite reutilizar la información cargada en una solicitud que usted haya enviado a Sernapesca, pudiendo reutilizar la mayor parte de la información, quitando o agregando información según sus necesidades.

## <span id="page-17-3"></span>**5.2.3 Ver Rechazo CSM**

Permitirá ver los motivos por los cuales su solicitud de CSM ha sido rechazada.

#### **5.2.4 Ver Certificado CSM**

Permitirá ver el Certificado Sanitario de Movimiento (Aceptado), donde se mostrará la información principal del CSM, así como el periodo de vigencia. El certificado permite la opción descargar, para su posterior impresión.

## **5.2.5 Anular CSM**

Permitirá anular una solicitud de CSM que se encuentre vigente y/o aceptada.

# **5.2.6 Agregar transporte marítimo**

Permitirá agregar un tipo de trasporte marítimo a una solicitud de CSM que se encuentre vigente y/o aceptada.